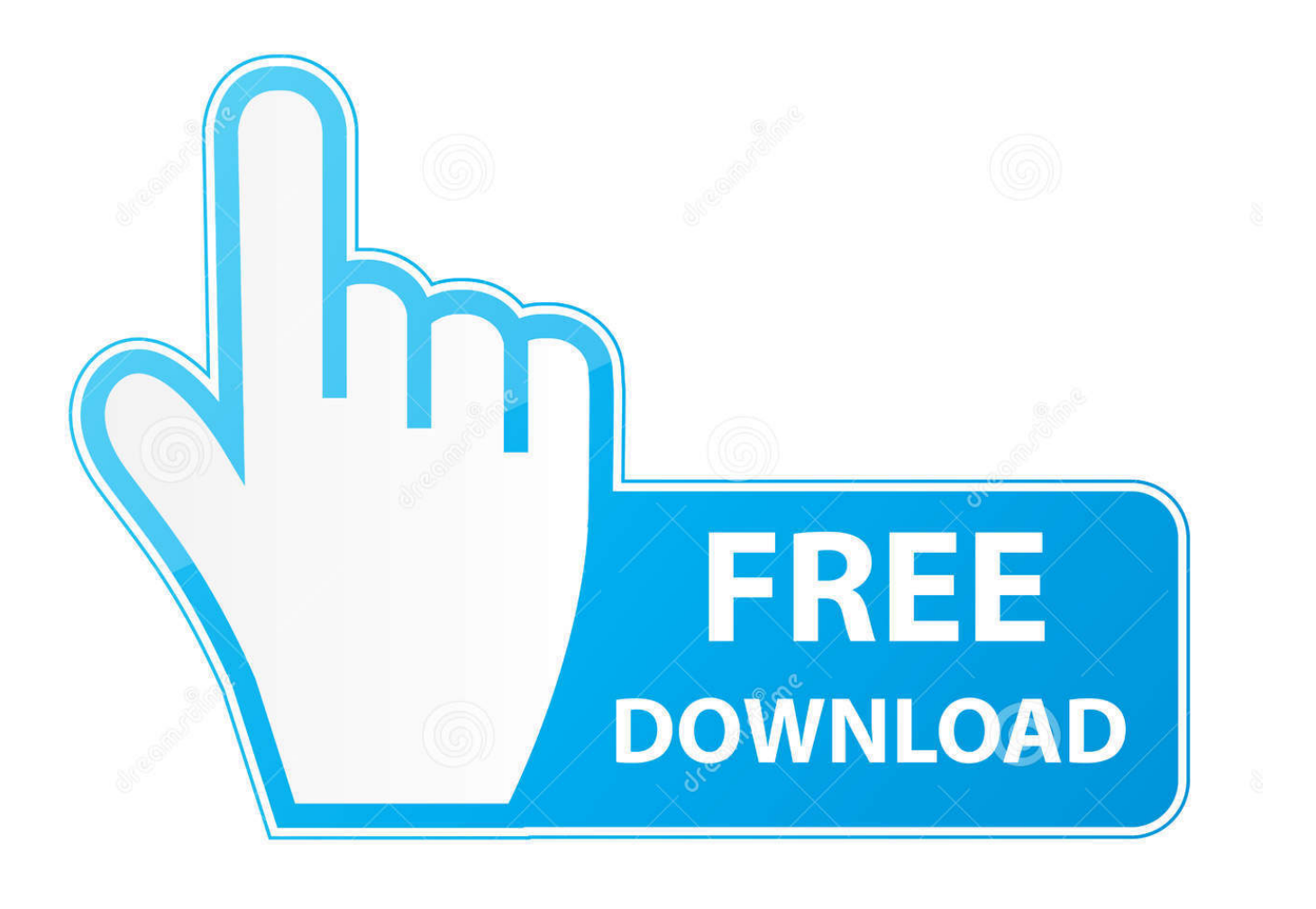

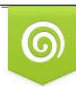

Download from Dreamstime.com previewing purposes only D 35103813 C Yulia Gapeenko | Dreamstime.com

É

[Remote Control For Mac App](https://fancli.com/1vggbs)

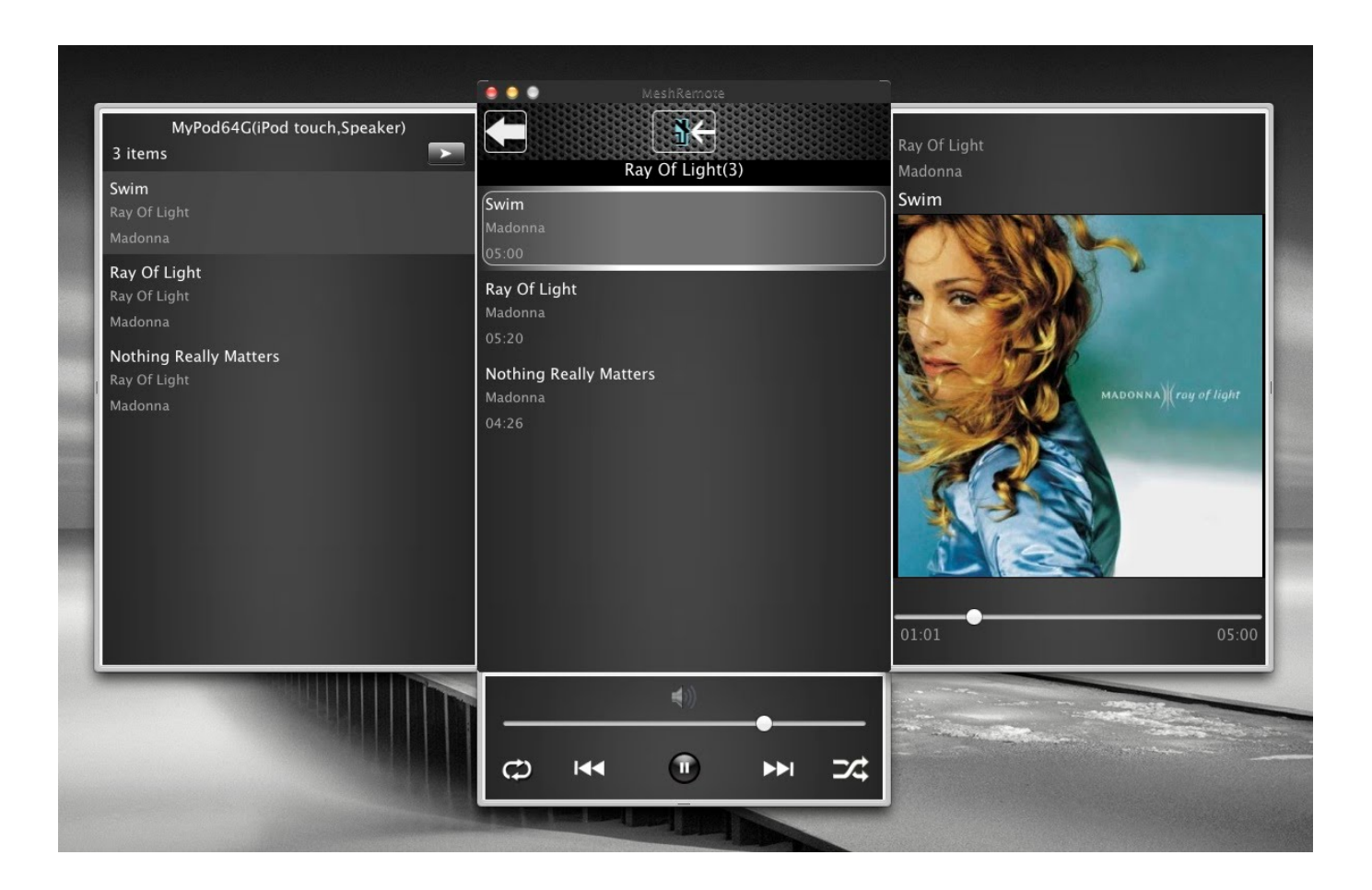

[Remote Control For Mac App](https://fancli.com/1vggbs)

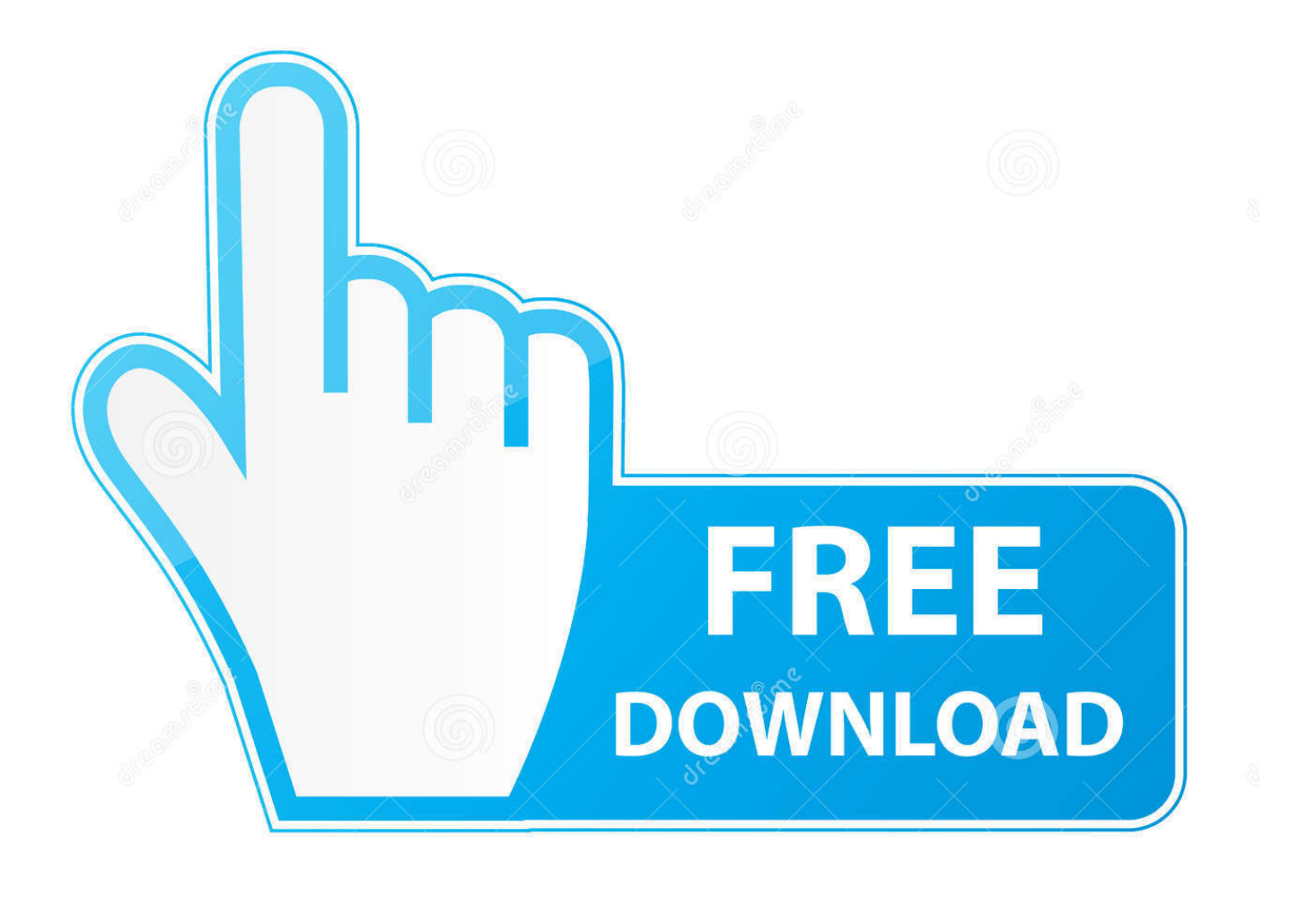

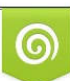

Download from Dreamstime.com or previewing purposes only D 35103813 O Yulia Gapeenko | Dreamstime.com

B

When connected within the same network, the iOS device can relay actions on Mac's screen via the menu bar.. Developed by Evgeny Cherpak, the app converts an iOS device into a trackpad and keyboard for Mac.. So, without further ado, let's check out some notable features of the Remote Control For Mac.. Best utilities in one pack, give it a go!To share your Mac with someone else, download a remote Virtual Network Computing (VNC) app like Jump Desktop.

Allow others to access your computer using Apple Remote DesktopWith macOS remote Mac access and control is even easier.. Choose which users you want to have remote access or the ability to control your Mac.. If you only want specific users to access the folder, add them to its Users list.. Still, remotely managing their Mac sounds overly complicated to a lot of people From how you connect to sharing files or screens to using your Apple device as a remote mouse, we want to demystify the process in the easy-to-follow guide below.

## **remote control car**

remote control car, remote control app, remote control boat, remote control, remote control aircond, remote control astro, remote control for matrix tv, remote control helicopter, remote control drone, remote control pc, remote control plane, remote control jcb, remote control toys

To set up Remote Login: Go to System Preferences > SharingSelect Remote Login.. If you are using a VPN or VNC viewer and want to access your Mac remotely, you will need to setup a password first.. Sign in to iCloud with the same Apple ID on both devices If you haven't already, turn on Switch Control on your Mac.. It's fast, simple, and free Give & get support Get remote support for your computer, or give remote support to someone else.. Scheduling options even allow you to schedule tasks for your remote app The scheduled task will continue as is, even when your iOS device is not connected to Mac.

## **remote control pc**

How to stay on the same page with ScreensCollaboration has become of utmost importance to today's workplaces.

## **remote control plane**

Allow remote login to your Mac from another computerFor devices using the same macOS, you can allow remote Mac login using a Secure Shell (SSH).. Now you can use the switch connected to your Mac to control the other device. Get Screens and work across multiple remote Macs While many countries are on a lockdown due to COVID-19, remote work is becoming a lifestyle.. Handle Media Like A ProWhether you are using iTunes, Apple Music, Netflix, Amazon Prime, YouTube, Quicktime, or VLC, you can play/pause, mute, adjust the volume or skip forward or backward.. Still, remotely managing their Mac sounds overly complicated to a lot of people From how you connect to sharing files or screens to using your Apple device as a remote mouse, we want to demystify the process in the easy-to-follow guide below.. Whether you are on a business trip or traveling, stay confident knowing you can access any file on your home computer at any time.. For instance, if the Safari app is active, you can open a new tab or close the current tab from your iPhone, iPad, or Apple Watch itself. e10c415e6f